## FACT SHEET FOR NATIONAL CONTACT POINTS (NCP)

## LAUNCH OF THE CALL FOR EXPRESSION OF INTEREST FOR EXPERTS FOR HORIZON 2020

Ahead of the start of Horizon 2020, on 22 November last, the European Commission launched a new call for independent experts. Experts are needed to evaluate proposals for EU funding and for other activities such as monitoring, programme evaluation and policy development. Interested candidates are invited to file their application online as soon as possible in preparation for the first project proposal evaluations, which will start in 2014.

This fact sheet is mainly directed towards experts already familiar with the database and who have completed or at least initiated their profile registration. During the months of December and January, all registered experts will be personally contacted by email indicating what they need to do in order to be eligible for selection for Horizon 2020 activities.

Experts with a <u>valid</u> FP7 profile, interested in putting forward their application for Horizon 2020, must tick the Horizon 2020 box in the "programme selection" section and are strongly advised to update their "area of expertise" in order to optimise their chances of being selected for Horizon 2020 assignments.

Experts who initiated the registration process but left their profile incomplete (<u>invalid</u>) must fill in missing data in order to complete and validate their profile, tick the Horizon 2020 box in the "programme selection" section as well as update their "area of expertise" in order to optimise their chances of being selected for Horizon 2020 assignments.

Below you will find a detailed explanation of the actions to be taken.

## **Expert Area in the Participant Portal**

To validate their profile, the expert should complete all sections: Programme Selection, Personal Details, Languages, Education, Area of Expertise and Professional Experience.

A green tick mark indicates that the section is valid. Experts can verify whether their status is valid on the top left of the screen (6/6 Status Valid). Otherwise, the 'see details' link outlines the missing information.

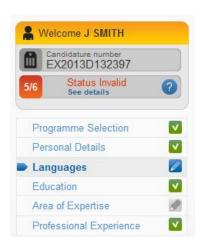

Particular importance should be given to the following sections which have changed following the launch of the call for expression of interest: Programme Selection and Area of Expertise.

On the **Programme Selection page**, experts should tick the "Horizon 2020" box.

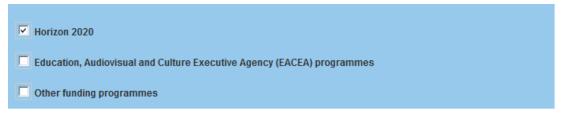

On the Area of Expertise page, experts should fill in the three sections: Specialist Field(s), Predefined Themes, Open Keywords.

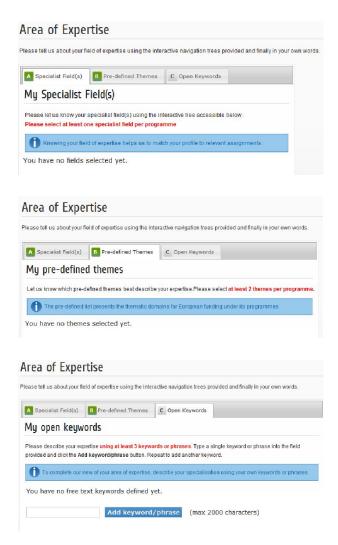

## **Important Links**

**Expert Area in the Participant Portal:** 

 $\underline{http://ec.europa.eu/research/participants/portal/desktop/en/experts/index.html}$ 

**Participant Portal Frequently Asked Questions:** 

http://ec.europa.eu/research/participants/portal/desktop/en/support/faq.html#f12

Participant Portal IT Helpdesk:

http://ec.europa.eu/research/participants/api//contact/index.html